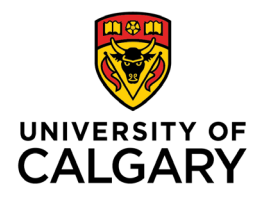

**Office of Teaching & Learning** 2500 University Drive NW Calgary, AB, Canada T2N 1N4

## **How to Release Final Grades in D2L**

*Please note this is not required- final grades are released officially via Peoplesoft. Do not release the final grades in D2L until Peoplesoft grades have been approved by the Associate Dean.*

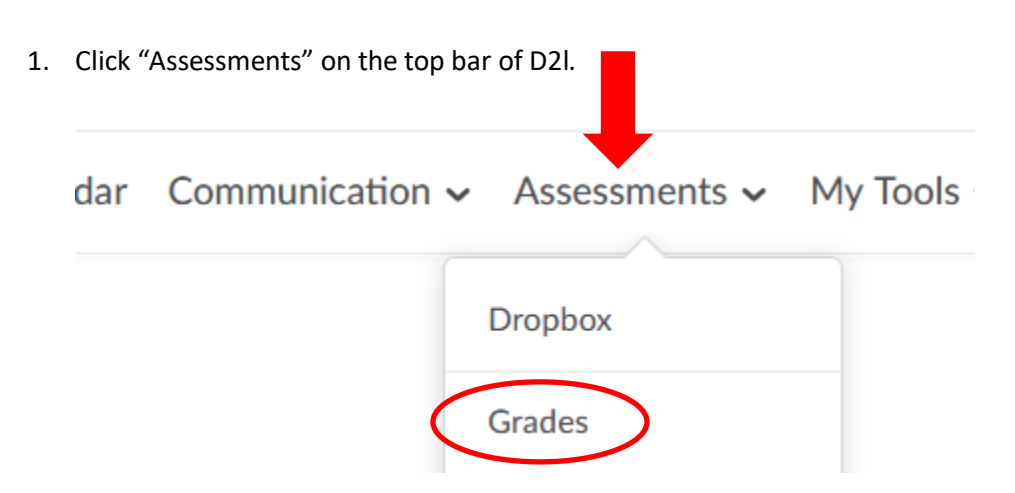

- 2. Next click "Grades"
- 3. Click the down arrow beside Final Calculated Grade and click "Enter Grades"

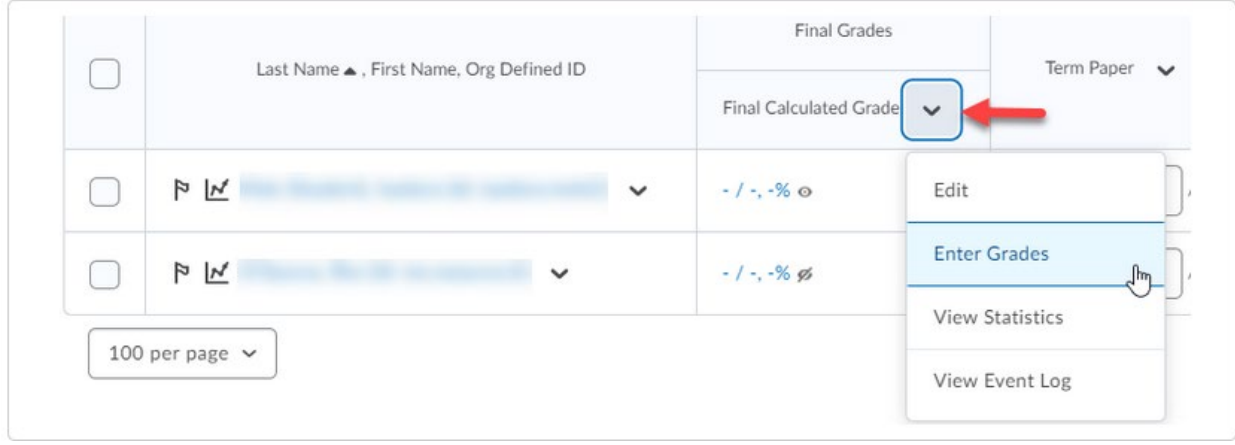

4. Select "all rows" and then click "Release/Unrelease". Lastly Click **Save**.

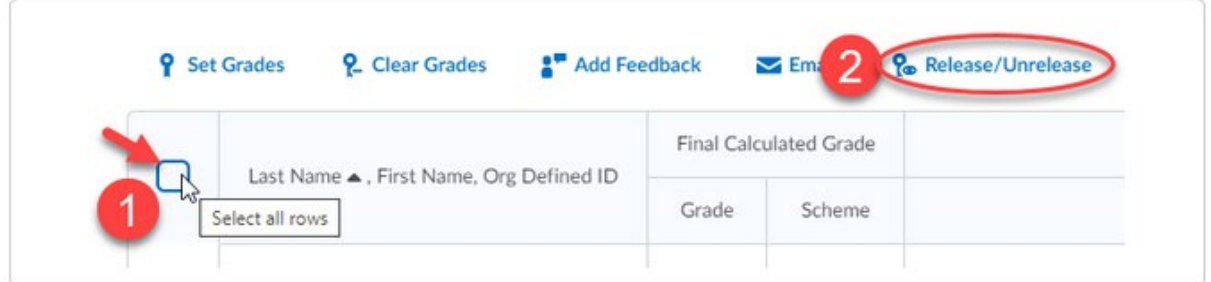